#### **Home Learning Student Sign In Codes**

#### Ms. Almy's 1st Grade

Each student has a unique Home Learning Code to access Seesaw. When signing in with their Home Learning Code, students can post to their journal, respond to activities, and view class announcements. Students do <u>not</u> see the work of any other student in the class.

The codes expire after 90 days on July 6, 2020. You can generate new codes at any time.

#### **Teacher Instructions**

- 1. Print or download the Home Learning Codes.
- 2. Give each student their code. There is one code for each student in your class.
- 3. Never share codes on social media or another public forum. Instruct students to keep their code safe like they keep their passwords safe.

#### **Need Home Learning Tips?**

Go to https://web.seesaw.me/home-learning for step-by-step instructions and lesson ideas.

#### How Do Students Use Their Home Learning Code?

- 1. Students go to <a href="https://app.seesaw.me">https://app.seesaw.me</a> on a computer. Or install the Seesaw Class App on an iOS or Android device.
- 2. Students tap "I'm a Student".
- 3. Students scan their code using Seesaw's built-in QR code reader or type in their text code to access their Seesaw account.

#### Sample Email Instructions for Students or Families

Students and families, we will be using Seesaw for home learning. Please sign in with your Home Learning code following the steps below:

- 1. Go to <u>https://web.seesaw.me</u> on a computer. Or install the Seesaw **Class** iOS or Android app.
- 2. Tap "I'm a Student".
- 3. Scan or type in your Home Learning code.
- 4. Post to your journal, respond to activities, and view class announcements.
- 5. Remember, this code is like a password. Keep it safe!

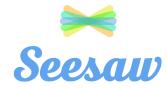

### **Eric's Home Learning Code**

1. Go to https://app.seesaw.me on a computer. Or install the Seesaw Class App on an iOS or Android device.

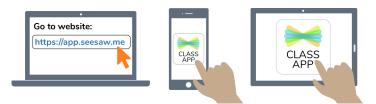

2. Choose "I'm a Student".

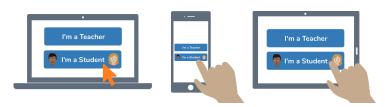

3. Scan this code using Seesaw's built-in QR code scanner. Or type in these letters to access your Seesaw account: **REOA OKSA IJVZ** 

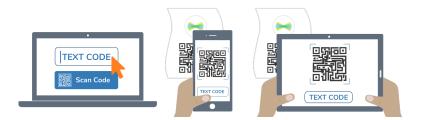

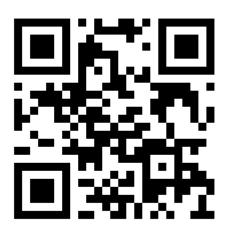

Ask your teacher for a new code after July 6, 2020. And remember, this code is like a password. Keep it safe!

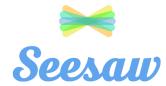

### **Evelyn's Home Learning Code**

1. Go to https://app.seesaw.me on a computer. Or install the Seesaw Class App on an iOS or Android device.

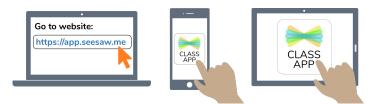

2. Choose "I'm a Student".

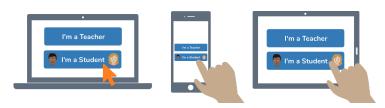

3. Scan this code using Seesaw's built-in QR code scanner. Or type in these letters to access your Seesaw account: **BHCP IULE ZKDN** 

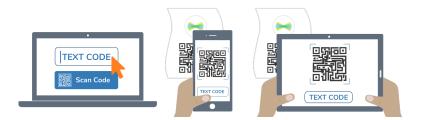

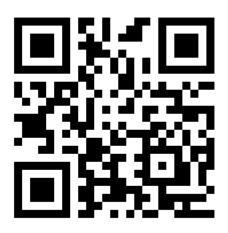

Ask your teacher for a new code after July 6, 2020. And remember, this code is like a password. Keep it safe!

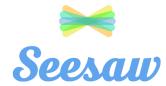

## **Gabriel's Home Learning Code**

1. Go to https://app.seesaw.me on a computer. Or install the Seesaw Class App on an iOS or Android device.

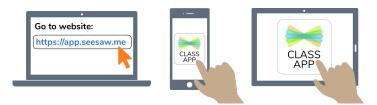

2. Choose "I'm a Student".

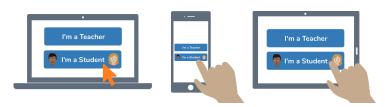

3. Scan this code using Seesaw's built-in QR code scanner. Or type in these letters to access your Seesaw account: **LCBS ETRB YORL** 

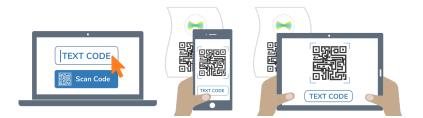

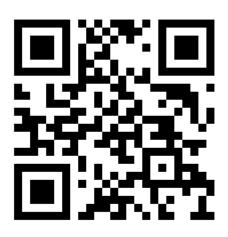

Ask your teacher for a new code after July 6, 2020. And remember, this code is like a password. Keep it safe!

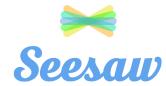

### Ilana's Home Learning Code

1. Go to https://app.seesaw.me on a computer. Or install the Seesaw Class App on an iOS or Android device.

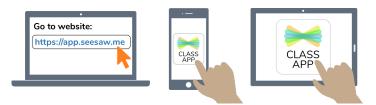

2. Choose "I'm a Student".

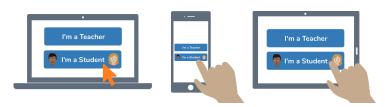

3. Scan this code using Seesaw's built-in QR code scanner. Or type in these letters to access your Seesaw account: **RNRA DLMV XKXR** 

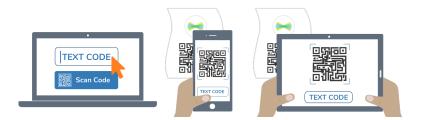

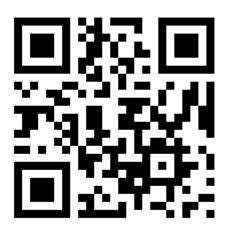

Ask your teacher for a new code after July 6, 2020. And remember, this code is like a password. Keep it safe!

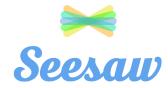

### **Isis's Home Learning Code**

1. Go to https://app.seesaw.me on a computer. Or install the Seesaw Class App on an iOS or Android device.

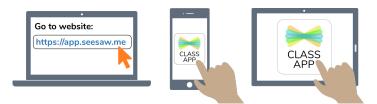

2. Choose "I'm a Student".

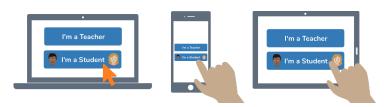

3. Scan this code using Seesaw's built-in QR code scanner. Or type in these letters to access your Seesaw account: **QKJR AWFK OFPG** 

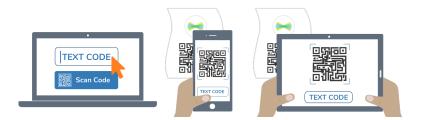

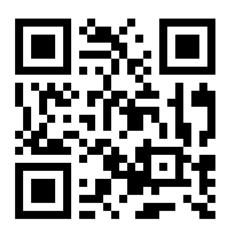

Ask your teacher for a new code after July 6, 2020. And remember, this code is like a password. Keep it safe!

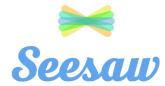

# Maddison's Home Learning Code

1. Go to https://app.seesaw.me on a computer. Or install the Seesaw Class App on an iOS or Android device.

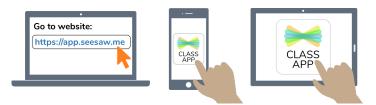

2. Choose "I'm a Student".

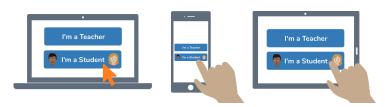

3. Scan this code using Seesaw's built-in QR code scanner. Or type in these letters to access your Seesaw account: **OFKM INEN JCHM** 

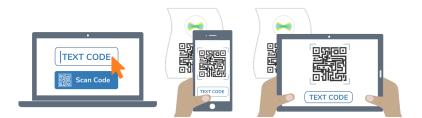

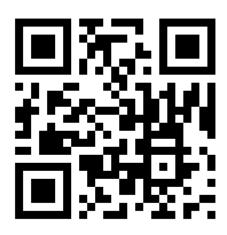

Ask your teacher for a new code after July 6, 2020. And remember, this code is like a password. Keep it safe!

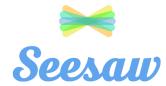

## **Olivia's Home Learning Code**

1. Go to https://app.seesaw.me on a computer. Or install the Seesaw Class App on an iOS or Android device.

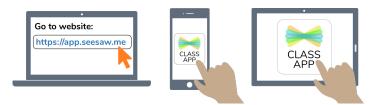

2. Choose "I'm a Student".

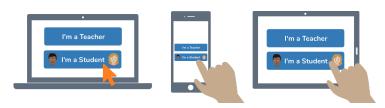

3. Scan this code using Seesaw's built-in QR code scanner. Or type in these letters to access your Seesaw account: **EHNC ZBTE EBGT** 

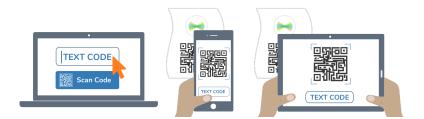

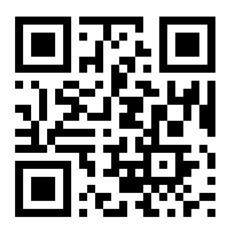

Ask your teacher for a new code after July 6, 2020. And remember, this code is like a password. Keep it safe!

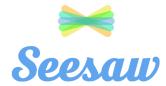

### SeQuoYah's Home Learning Code

1. Go to https://app.seesaw.me on a computer. Or install the Seesaw Class App on an iOS or Android device.

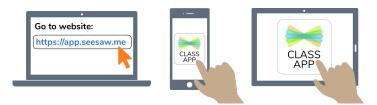

2. Choose "I'm a Student".

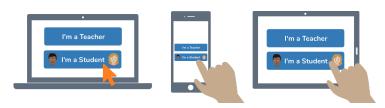

3. Scan this code using Seesaw's built-in QR code scanner. Or type in these letters to access your Seesaw account: **NCHQ VAWV MINX** 

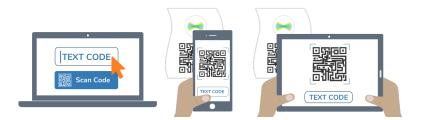

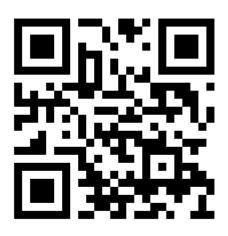

Ask your teacher for a new code after July 6, 2020. And remember, this code is like a password. Keep it safe!

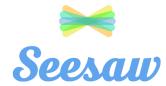

## **Tristan's Home Learning Code**

1. Go to https://app.seesaw.me on a computer. Or install the Seesaw Class App on an iOS or Android device.

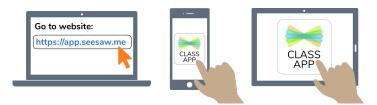

2. Choose "I'm a Student".

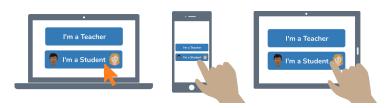

3. Scan this code using Seesaw's built-in QR code scanner. Or type in these letters to access your Seesaw account: **TLHG OMXO GKYY** 

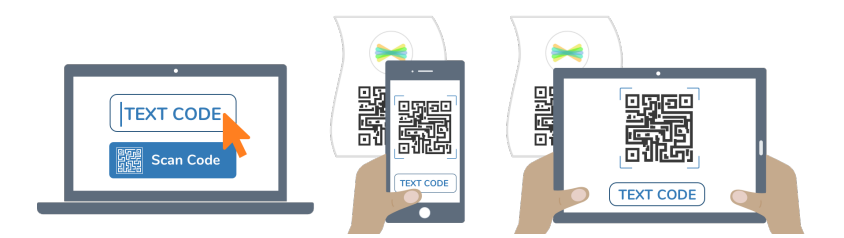

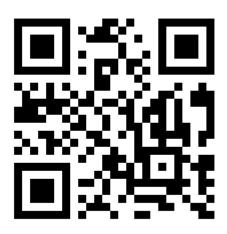

Ask your teacher for a new code after July 6, 2020. And remember, this code is like a password. Keep it safe!